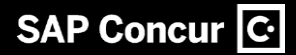

Häufig gestellte Fragen | EXTERN Concur Request

# **NextGen UI für Concur Request**

Aktualisiert: Februar 2022

Die fortlaufende Weiterentwicklung der Benutzeroberfläche von Concur Request ist das Ergebnis fundierter Design- und Forschungsarbeiten. Das neue User Interface bietet eine moderne, intuitive und optimierte Benutzeroberfläche für die Antragstellung.

Diese häufig gestellten Fragen sind auch auf [Englisch](https://assets.concur.com/concurtraining/cte/en-us/FAQ_NextGen_Request_User_Interface.pdf) verfügbar.

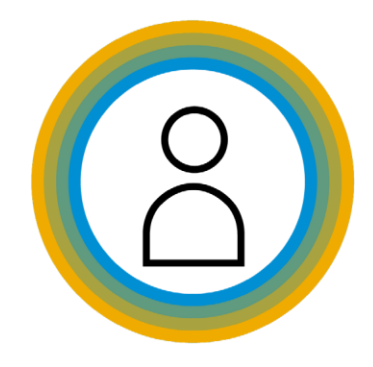

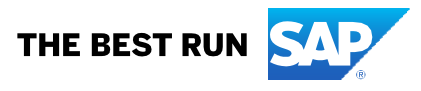

## Legal disclaimer

The information in this document is confidential and proprietary to SAP SE or an SAP affiliate company and may not be disclosed without the permission of SAP SE or the respective SAP affiliate company. This document is not subject to your license agreement or any other service or subscription agreement with SAP SE or its affiliated companies. SAP SE and its affiliated companies have no obligation to pursue any course of business outlined in this document or any related presentation, or to develop or release any functionality mentioned therein. This document, or any related presentation and SAP SE or an SAP affiliate company's strategy and possible future developments, products and or platforms directions and functionality are all subject to change and may be changed by SAP SE and its affiliated companies at any time for any reason without notice.

The information in this document is not a commitment, promise or legal obligation to deliver any material, code or functionality. This document is provided without a warranty of any kind, either express or implied, including but not limited to, the implied warranties of merchantability, fitness for a particular purpose, or non-infringement. This document is for informational purposes and may not be incorporated into a contract. SAP SE and its affiliated companies assume no responsibility for errors or omissions in this document, except if such damages were caused by SAP SE or an SAP affiliate company's willful misconduct or gross negligence.

All forward-looking statements are subject to various risks and uncertainties that could cause actual results to differ materially from expectations. Readers are cautioned not to place undue reliance on these forward-looking statements, which speak only as of their dates, and they should not be relied upon in making purchasing decisions.

© 2022 SAP SE oder ein SAP-Konzernunternehmen. Alle Rechte

## Inhaltsverzeichnis

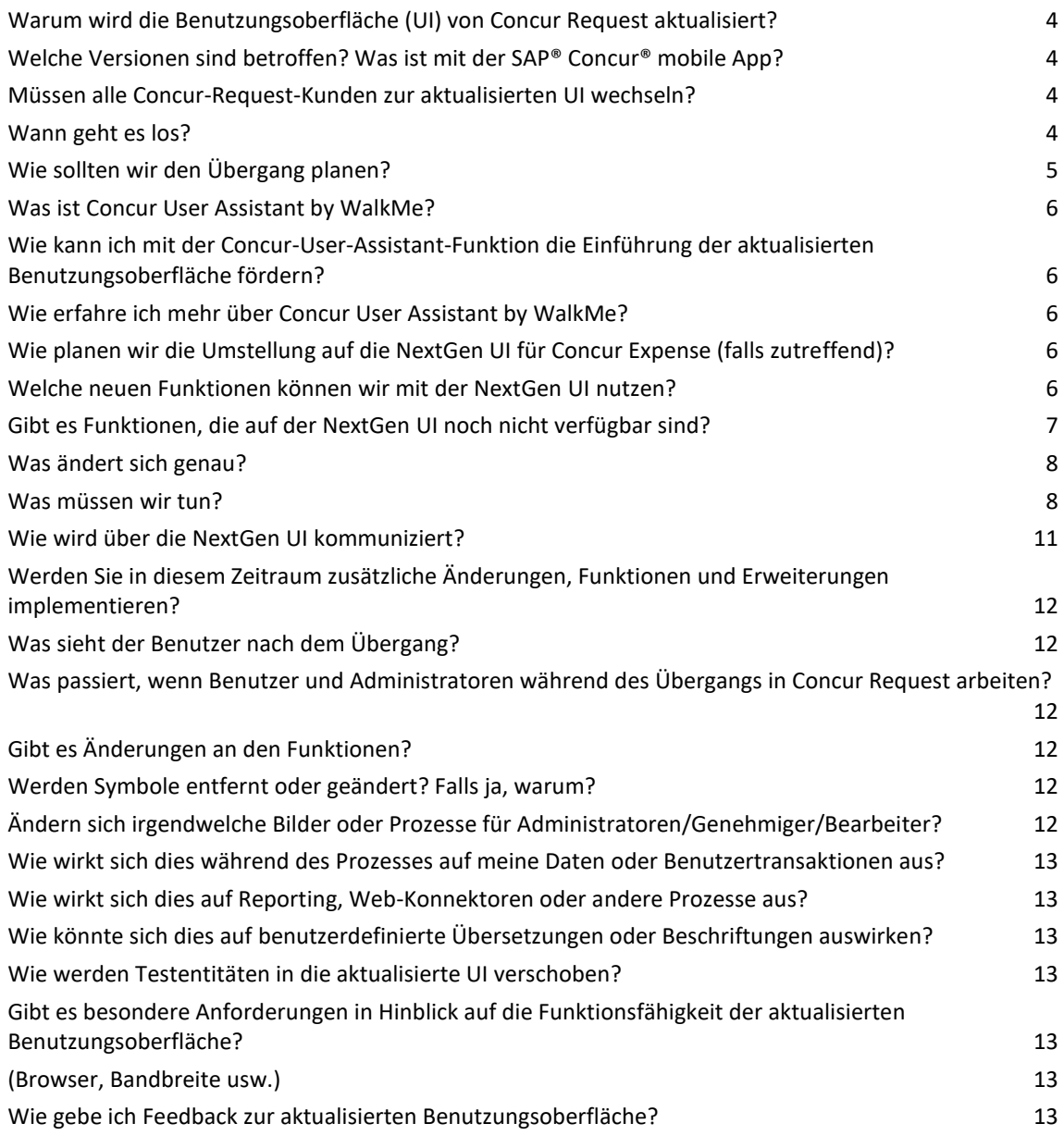

© 2022 SAP SE oder ein SAP-Konzernunternehmen. Alle Rechte

## HÄUFIG GESTELLTE FRAGEN

## <span id="page-3-0"></span>**Warum wird die Benutzungsoberfläche (UI) von Concur Request aktualisiert?**

Die kontinuierliche Entwicklung der Benutzungsoberfläche (UI) von Concur Request hilft Anwendern aller Art dabei, leicht zu verstehen, was sie wie tun müssen, um ihre Anträge einzureichen und genehmigen zu lassen und wieder zum Tagesgeschäft zurückzukehren. Die NextGen UI wurde optimiert, damit Sie mehr von Concur Request profitieren:

- Verbesserte Employee Experience: Die aktualisierte UI ist intuitiver gestaltet und bietet allen Benutzern eine geführte Oberfläche.
- Entwickelt für kontinuierliche Innovation: Wir verpflichten uns, neue Funktionen und Erweiterungen auf der NextGen UI bereitzustellen.
- Barrierefreies Design für alle: Wir verwenden einen inklusiven Ansatz für das Design und die Entwicklung der NextGen UI unter Verwendung des SAP Accessibility Standard. [Erfahren Sie mehr über die](https://assets.concur.com/Accessibility/Accessibility_VisionStatement.pdf)  [Barrierefreiheit bei SAP Concur.](https://assets.concur.com/Accessibility/Accessibility_VisionStatement.pdf)

Durch die Optimierung unserer Lösungen schaffen wir einen noch größeren Mehrwert, oft dank Ihrer Ideen und Ihres Feedbacks.. [Sehen Sie sich unsere Session](https://www.concur.com/en-us/resource-center/webinars/lessons-adopting-new-user-experience-concur-expense-concur-request-solutions) von SAP Concur Fusion 2021 zum Thema "Lessons in Adopting the New User Experience" an, um mehr zu erfahren.

## <span id="page-3-1"></span>**Welche Versionen sind betroffen? Was ist mit der SAP® Concur® mobile App?**

Diese Weiterentwicklung der Benutzeroberfläche für Concur Request gilt nur für Concur Request im Web, unabhängig von der Version (Professional oder Standard). Die Oberfläche der SAP Concur mobile App ändert sich durch diese UI-Änderung nicht.

#### <span id="page-3-2"></span>**Müssen alle Concur-Request-Kunden zur aktualisierten UI wechseln?**

Ja, alle Concur-Request-Kunden müssen zur aktualisierten UI wechseln. Wir haben bereits Tausende von Kunden, die umgestiegen sind und alle aktualisierten Funktionen erhalten, die mit jeder Version ausgeliefert werden. Mit allen Kunden auf einer einzigen Benutzeroberfläche können wir ein konsistentes Benutzererlebnis bieten und den Support sowie andere Services optimieren. Dies wird uns auch ermöglichen, unsere Lösungen effizienter zu erweitern, um sie noch profitabler zu machen.

#### <span id="page-3-3"></span>**Wann geht es los?**

Wir bieten ein langes Zeitfenster für die Übergangsplanung. Der aktive Umstellungszeitraum hat bereits begonnen. Es ist an der Zeit, mit Ihrer Übergangsplanung zu beginnen und jetzt umzusteigen, da die meisten Funktionen auf der NextGen UI verfügbar sind.

Alle verbleibenden Kunden, die bis zum 1. Oktober 2022 noch nicht umgezogen sind, werden automatisch in die

<sup>© 2022</sup> SAP SE oder ein SAP-Konzernunternehmen. Alle Rechte

NextGen UI für Concur Request überführt. Wir empfehlen Ihnen daher, jetzt mit der Planung zu beginnen und so früh, wie es Ihre geschäftlichen Prioritäten zulassen, umzusteigen. Bitte warten Sie nicht auf diesen Termin, um den Übergang vorzunehmen.

Aktualisierungen werden weiterhin das ganze Jahr über in den Versionshinweisen kommuniziert. Sie können alle ausstehenden Funktionen, die noch nicht in der NextGen UI für Concur Request verfügbar sind, [hier](https://www.concurtraining.com/customers/tech_pubs/NextGenREQ/UpcomingEnhancementsRequest.pdf) nachverfolgen.

### <span id="page-4-0"></span>**Wie sollten wir den Übergang planen?**

Die lange Übergangsphase bietet Ihrem Projektteam die Möglichkeit, sich mit der aktualisierten Benutzeroberfläche vertraut zu machen, jegliche interne Dokumentation zu aktualisieren sowie die Kommunikation und den Zeitplan für den Rollout zu planen. Warten Sie nicht auf das Datum des automatischen Übergangs (1. Oktober 2022), um für Ihre Organisation die Umstellung auf die aktualisierte UI vorzunehmen.

Während die Aktivierung der NextGen-Benutzeroberfläche für Concur Request einfach ist (siehe unten), kann die Umstellung der Benutzer auf eine andere Benutzeroberfläche eine Herausforderung darstellen. Die NextGen-Benutzeroberfläche wurde intuitiver und übersichtlicher gestaltet. Vor kurzem haben wir eine In-App-Benutzerhilfe veröffentlicht, die die Benutzer durch die aktualisierte UI führt (weitere Informationen siehe unten). Wenn die Benutzer erst einmal mit dem Programm vertraut sind, werden sie sich im Handumdrehen zurechtfinden. Für Administratoren von Concur-Anfragen haben wir eine ausführliche Dokumentation erstellt, in der sie erfahren, wie sie ihre Benutzer für die aktualisierte UI freischalten können und was bei der Konfiguration zu beachten ist. Genau wie alle unsere Lösungen werden auch unsere Administratoren- und Benutzerhandbücher laufend aktualisiert.

- Professional: [Dokumentation](https://www.concurtraining.com/customers/tech_pubs/NextGenREQ/_NextGenREQ_docs.htm) / [Administrationsleitfaden /](http://www.concurtraining.com/customers/tech_pubs/NextGenREQ/NextGenReq_transition_admin_PROF.pdf) [Benutzerressourcen](http://concurtraining.concursf.acsitefactory.com/toolkit/en/expense/request/end-user/ui02) / [Benutzerleitfaden](http://www.concurtraining.com/customers/tech_pubs/NextGenREQ/NextGenReq_transition_user.pdf)
- Standard: [Dokumentation](https://www.concurtraining.com/customers/tech_pubs/NextGenREQ/_NextGenREQ_Stan_admin_docs.htm) / [Administrationsleitfaden /](http://www.concurtraining.com/customers/tech_pubs/NextGenREQ/NextGenReq_transition_admin_STAN.pdf) [Benutzerressourcen](http://concurtraining.concursf.acsitefactory.com/toolkit/en/expense/request/end-user/ui02) / [Benutzerleitfaden](http://www.concurtraining.com/customers/tech_pubs/NextGenREQ/NextGenReq_transition_user.pdf)

Weitere Informationen finden Sie in unseren [User Adoption Resources](http://www.concurtraining.com/nextgenexp/en-us/end-user?utm_source=cm&utm_campaign=nextgenexp&utm_medium=email) oder in [unserer Session](https://www.concur.com/en-us/resource-center/webinars/lessons-adopting-new-user-experience-concur-expense-concur-request-solutions) der [SAP Concur](https://www.concur.com/en-us/resource-center/webinars/lessons-adopting-new-user-experience-concur-expense-concur-request-solutions)  [Fusion 2021](https://www.concur.com/en-us/resource-center/webinars/lessons-adopting-new-user-experience-concur-expense-concur-request-solutions) zum Thema "Lessons in Adopting the New User Experience". Wir freuen uns zudem, Ihnen den neuen Concur User Assistant von WalkMe vorstellen zu können, eine individuell anpassbare Plattform für die Einführung digitaler Lösungen, die auf der NextGen UI zur Verfügung steht und die die Produktivität und den Return on Investment steigert. Weitere Informationen dazu finden Sie weiter unten.

© 2022 SAP SE oder ein SAP-Konzernunternehmen. Alle Rechte

## <span id="page-5-0"></span>**Was ist Concur User Assistant by WalkMe?**

Der Concur® User Assistant von WalkMe ist eine digitale Plattform, mit der Sie die Investitionen in Ihre SAP® Concur®-Lösungen optimal nutzen können. Dieses Tool bietet den Anwendern eine Self-Service-Anleitung, die sie dabei unterstützt, produktiver zu arbeiten, die Compliance reibungslos einzuhalten und eine bessere Wertschöpfung zu erzielen.

## <span id="page-5-1"></span>**Wie kann ich mit der Concur-User-Assistant-Funktion die Einführung der aktualisierten Benutzungsoberfläche fördern?**

Als Administrator investieren Sie viel Zeit und Ressourcen in die Entwicklung von Schulungs- und Onboarding-Materialien für Benutzer. Dennoch kann es schwierig sein sicherzustellen, dass Ihre Benutzer die benötigten Informationen erhalten, wenn sie sie am dringendsten brauchen – während der Arbeit mit dem Produkt. Concur User Assistant hilft, diese Lücke zu schließen, indem er für die Benutzer Hilfestellungen und Inhalte in der SAP-Concur-Lösung bereitstellt. Dies versetzt Ihr Unternehmen in die Lage, die Zeit bis zur Wertschöpfung durch folgende Maßnahmen verkürzen:

- Steigern der Benutzerakzeptanz und -zufriedenheit über die Self-Service-Hilfe
- Steigern der Effizienz und Produktivität sowohl für Sie als auch für die Benutzer
- Verbessern der Employee Experience
- Erleichtern von Anlaufschwierigkeiten und schnellere Wertschöpfung für neue Benutzer
- Leichtere Navigation durch Produktaktualisierungen für vorhandene Benutzer

## <span id="page-5-2"></span>**Wie erfahre ich mehr über Concur User Assistant by WalkMe?**

Wenn Sie mehr über diese Digitalisierungs-Plattform und deren Aktivierung für Ihr Unternehmen erfahren möchten, besuchen Sie unsere [Ressourcenseite.](https://www.concurtraining.com/cnqr/user-assistant) Dort finden Sie einen [Learn More Guide](https://assets.concur.com/userassistantbywalkme/ConcurUserAssistant_WalkMe_LearnMore.pdf) und FAQs für [Administratoren](https://assets.concur.com/userassistantbywalkme/ConcurUserAssistant_WalkMe_Admin_FAQ.pdf) und [Endbenutzer.](https://assets.concur.com/userassistantbywalkme/ConcurUserAssistant_WalkMe_FAQ.pdf)

## <span id="page-5-3"></span>**Wie planen wir die Umstellung auf die NextGen UI für Concur Expense (falls zutreffend)?**

Concur Request und Concur® Expense sind zwei von uns angebotene Lösungen, die beide auf die NextGen UI umstellen. Wenn Sie über beide Lösungen verfügen, müssen Sie gleichzeitig zur NextGen UI für Concur Expense und Concur Request wechseln, da viele Funktionen und Bildschirme gemeinsam genutzt werden. Auf diese Weise benötigen Sie nur einen Change-Management-Plan, und dieser Ansatz ermöglicht Ihren Benutzern ein einheitliches, aktualisiertes Erlebnis für beide Lösungen gleichzeitig.

Weitere Informationen zur NextGen UI für Concur Expense finden Sie in unseren FAQ[s.](https://assets.concur.com/concurtraining/cte/en-us/FAQ_NextGen_Expense_User_Interface.pdf)

## <span id="page-5-4"></span>**Welche neuen Funktionen können wir mit der NextGen UI nutzen?**

Jetzt und in Zukunft werden bestimmte Erweiterungen nur auf der aktualisierten Concur-Request-UI freigegeben, das

<sup>© 2022</sup> SAP SE oder ein SAP-Konzernunternehmen. Alle Rechte

heißt, Ihre Organisation muss auf die NextGen UI für Concur Request umsteigen, um die neuen oder erweiterten Funktion verwenden zu können.

Nachfolgend finden Sie eine Liste der Hauptfunktionen, die nur auf der aktualisierten Benutzungsoberfläche freigegeben werden. Überdenken Sie den Zeitplan Ihres Unternehmens sorgfältig, wenn Sie eine dieser Funktionen früher oder später verwenden möchten.

- Die Startseite von Concur Request bietet eine neue Möglichkeit zum Auflisten aller aktiven Anträge. Die Aktualisierungen der Oberfläche durch Farbcode und fetten Text verbessern die Benutzerfreundlichkeit und helfen Benutzern, wichtige Informationen leicht zu erkennen.
- Das Menü "Antragsdetails" ist die Hauptquelle für Concur Request Inhalte. Über dieses Menü erhält der Benutzer Zugriff auf den Antragskopf, den Prüfpfad, den Zeitplan und andere Add-ons wie "Barvorschuss".
- Budgetservice: Mit der NextGen UI für Concur Request können Kunden, die ein Budget haben, ihre Ausgaben in Concur Request prüfen und nachverfolgen. Weitere Informationen finden Sie in der Budgetdokumentation.
- Neuer Tagespauschalendienst (zunächst nur für Tagespauschalen-Neukunden)
- Neuer Kilometerservice (zunächst nur für Kilometerservice-Neukunden)

## <span id="page-6-0"></span>**Gibt es Funktionen, die auf der NextGen UI noch nicht verfügbar sind?**

Auf der NextGen UI sind noch nicht alle Funktionen verfügbar. Die große Mehrheit der Funktionen und die am meisten genutzten Funktionen sind nun jedoch verfügbar. Es gibt eine Liste der [noch nicht verfügbaren Funktionen](https://www.concurtraining.com/customers/tech_pubs/NextGenREQ/UpcomingEnhancementsRequest.pdf) sowie ein [praktisches Tool,](https://www.concurtraining.com/customers/tech_pubs/NextGenREQ/PROF-Am_I_ready.xlsx) das Sie bei der Entscheidung unterstützt, welche Gruppen den Übergang vollziehen müssen und wann.

© 2022 SAP SE oder ein SAP-Konzernunternehmen. Alle Rechte

#### <span id="page-7-0"></span>**Was ändert sich genau?**

Unsere NextGen UI für Concur Request verbessert die Gesamteffizienz, die Benutzerfreundlichkeit sowie die Barrierefreiheit der bisherigen Benutzeroberfläche.

Eine wesentliche Verbesserung wird durch das Entfernen der Registerkartenansicht erreicht, in der ein Benutzer für die verschiedenen Positionen im Antragskopf, in den Segmenten, den erwarteten Ausgaben, im Genehmigungsablauf usw. auf jede Registerkarte einzeln klicken muss.

Positionen werden nun in einzelnen, einfach zu verwendenden Dropdown-Menüs kombiniert, die intelligent gruppiert sind und über klare Aktionsschaltflächen zum Verwalten des Antrags verfügen.

Weitere wichtige Verbesserungen finden sich in folgenden Bereichen:

- Anträge verwalten / Antrag anzeigen
- Menü "Antragsdetails"
	- o Aktualisierter Zeitplan und Prüfpfad
- Erwartete Ausgaben (kombinierte Ausgaben und Segmente)
- Verwendung derselben Symbole wie in Concur Expense
- Antragskopf
- Ansicht "Weitere Kommentare"
- Barvorschuss

Eine detaillierte Liste aller Änderungen finden Sie im [Benutzerleitfaden.](http://www.concurtraining.com/customers/tech_pubs/NextGenREQ/NextGenReq_transition_user.pdf) Dieser Leitfaden wird ständig aktualisiert, sobald neue Funktionen verfügbar werden.

#### <span id="page-7-1"></span>**Was müssen wir tun?**

Es gibt zwei mögliche Szenarios, wie Ihre Organisation die Umstellung auf die NextGen UI für Concur Request vollziehen kann. Stimmen Sie sich ggf. mit allen Kollegen ab, die Concur Expense verwalten.

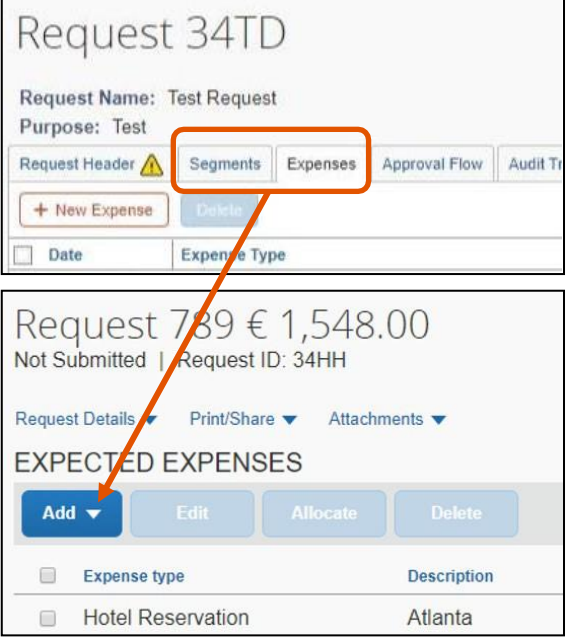

<sup>© 2022</sup> SAP SE oder ein SAP-Konzernunternehmen. Alle Rechte

#### **So stellen Sie Benutzer auf die NextGen UI um**

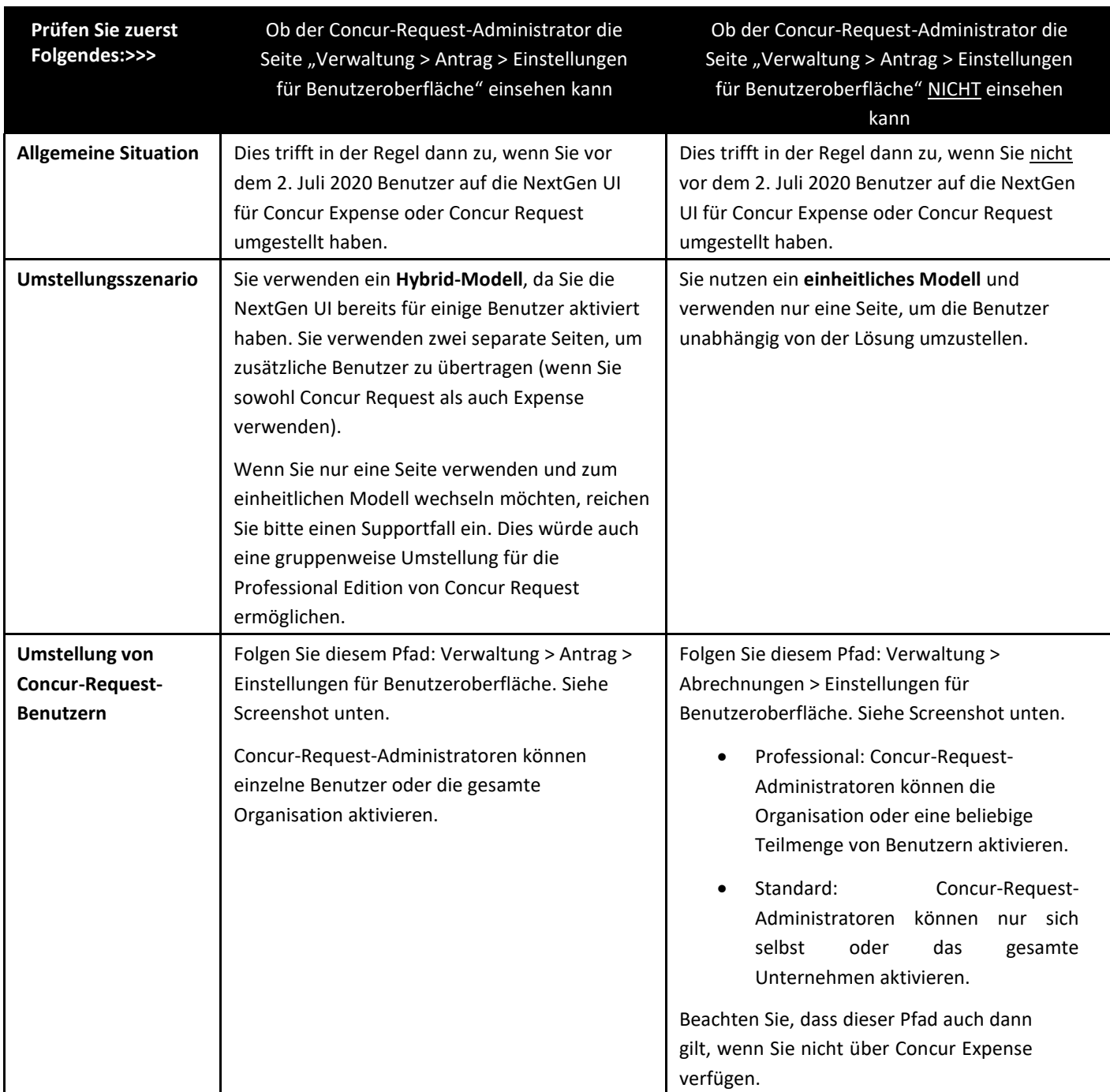

## *Die Tabelle wird auf der nächsten Seite fortgesetzt.*

<sup>© 2022</sup> SAP SE oder ein SAP-Konzernunternehmen. Alle Rechte

Dieses Dokument sowie die Strategie und etwaige künftige Entwicklungen von SAP können jederzeit und ohne Angabe von Gründen unangekündigt geändert werden. Diese Publikation wird ohne jegliche Gewähr, weder ausdrücklich noch stillschweigend, bereitgestellt. Dies gilt u. a. hinsichtlich der Gewährleistung der Marktgängigkeit und der Eignung für einen bestimmten Zweck sowie hinsichtlich der Gewährleistung der Nichtverletzung geltenden Rechts.

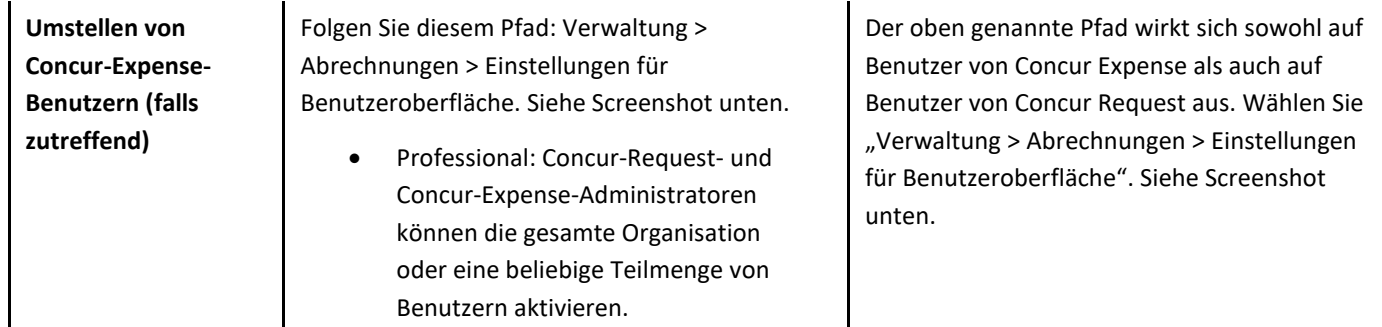

© 2022 SAP SE oder ein SAP-Konzernunternehmen. Alle Rechte

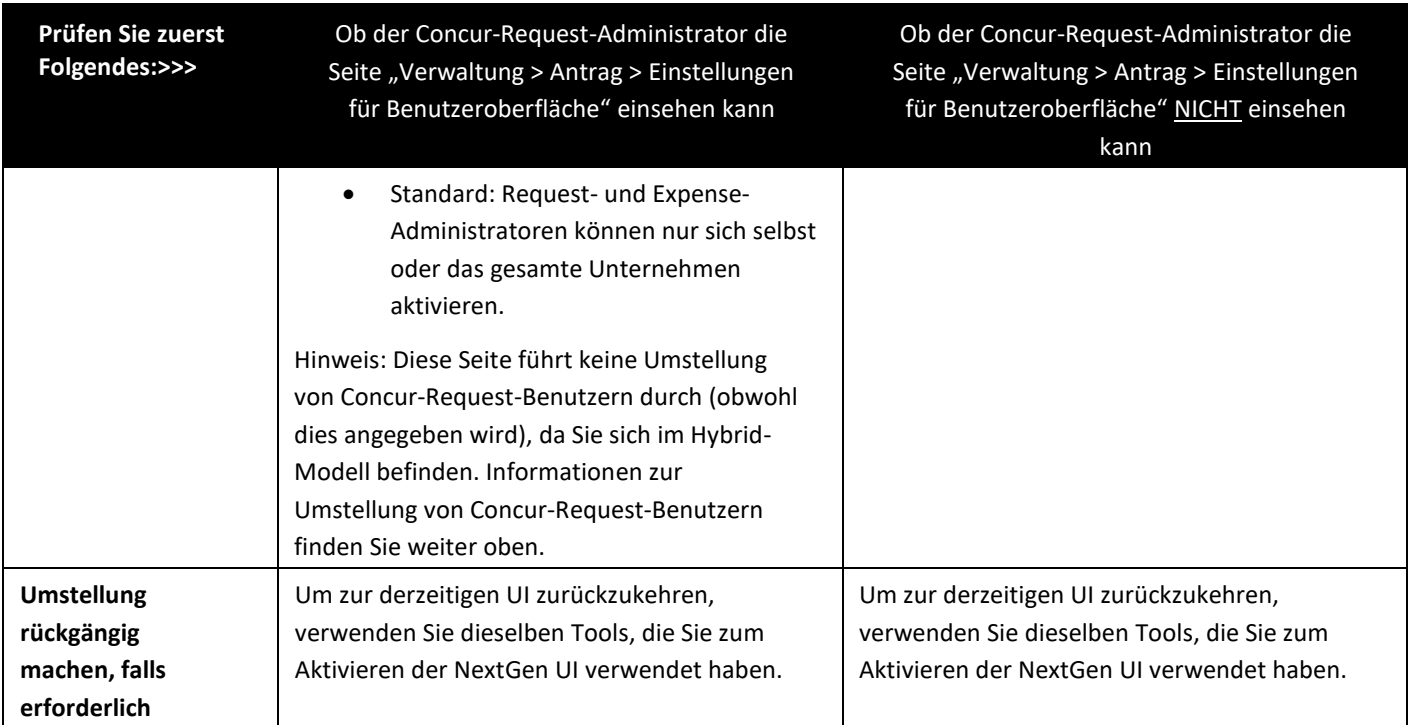

#### **Verwaltung > Abrechnungen > Einstellungen für Benutzeroberfläche**

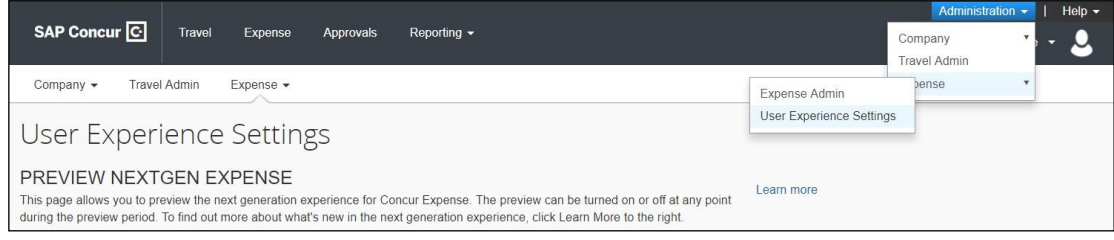

#### **Verwaltung > Antrag > Einstellungen für Benutzeroberfläche (nur für Hybrid-Modell-Kunden anzeigbar)**

|                                                                                                    |                     |               |                |         |                  |                                 | Administration -    |  | Help $\blacktriangledown$ |
|----------------------------------------------------------------------------------------------------|---------------------|---------------|----------------|---------|------------------|---------------------------------|---------------------|--|---------------------------|
| SAP Concur <sup>C</sup>                                                                                                    | <b>Requests</b>     | <b>Travel</b> | <b>Expense</b> | Invoice | <b>Approvals</b> | Reporting<br>ᆖ                  | Company             |  |                           |
|                                                                                                    |                     |               |                |         |                  | Request Administration          | Request             |  |                           |
| Request -<br>Company -                                                                                                    | <b>Travel Admin</b> |               | Expense -      | Invoice |                  | <b>User Experience Settings</b> | <b>Travel Admin</b> |  |                           |
| 一                                                                                                    |                     |               |                |         |                  |                                 | Expense             |  |                           |
| User Experience Settings                                                                                                    |                     |               |                |         |                  |                                 | Invoice             |  |                           |
|                                                                                                    |                     |               |                |         |                  |                                 |                     |  |                           |
| <b>PREVIEW NEXTGEN REQUEST</b><br>earn more                                                                                                    |                     |               |                |         |                  |                                 |                     |  |                           |
| This page allows you to preview the next generation experience for Concur Request. The preview can be                                                           |                     |               |                |         |                  |                                 |                     |  |                           |
| turned on or off at any point during the preview period. To find out more about what's new in the next<br>generation experience, click Learn More to the right. |                     |               |                |         |                  |                                 |                     |  |                           |
|                                                                                                    |                     |               |                |         |                  |                                 |                     |  |                           |

*Beachten Sie, dass diese Screenshots der Professional Edition bei Kunden mit der Standard Edition anders aussehen.*

#### <span id="page-10-0"></span>**Wie wird über die NextGen UI kommuniziert?**

Wir kommunizieren während der gesamten langen Übergangsphase. SAP-Concur-Administratoren erhalten E-Mails und produktinterne Nachrichten in Concur Expense. Au[s SAP Concur Fusion 2022](https://fusion.concur.com/) finden Sie mehrere Sessions, in denen Sie mehr über die NextGen UI erfahren können.

© 2022 SAP SE oder ein SAP-Konzernunternehmen. Alle Rechte

## <span id="page-11-0"></span>**Werden Sie in diesem Zeitraum zusätzliche Änderungen, Funktionen und Erweiterungen implementieren?**

Ja. Wir werden die NextGen UI für Concur Request weiter modernisieren. Unser regelmäßiger Aktualisierungs- und Versionshinweisprozess wird fortgesetzt. Da[s Dokument zu den noch nicht verfügbaren Funktionen](http://www.concurtraining.com/customers/tech_pubs/NextGenREQ/UpcomingEnhancementsRequest.pdf) sowie die Versionshinweise werden weiterhin regelmäßig veröffentlicht. Es ist möglich, dass einige Erweiterungen in zusätzlichen Zyklen außerhalb des monatlichen Versionsintervalls freigegeben werden. Versionshinweise mit eingeschränktem Zugriff werden [hier](https://www.concurtraining.com/customers/tech_pubs/NextGenREQ/_RN_NextGenREQ_client_mid.htm) veröffentlicht. Sobald wir uns dem Datum des automatischen Übergangs nähern, werden alle Versionshinweise zusammen mit unseren regulären Versionshinweisen veröffentlicht.

## <span id="page-11-1"></span>**Was sieht der Benutzer nach dem Übergang?**

Wenn ein Benutzer zum ersten Mal Concur Request öffnet, nachdem der Concur-Request-Administrator den Benutzer oder die Organisation zur NextGen UI für Concur Request überführt hat, wird dem Benutzer eine Benachrichtigung angezeigt, in der er als Benutzer auf der NextGen UI für Concur Request begrüßt wird.

## <span id="page-11-2"></span>**Was passiert, wenn Benutzer und Administratoren während des Übergangs in Concur Request arbeiten?**

Anträge, die auf der aktuellen Benutzungsoberfläche angelegt wurden, sind nicht betroffen, wenn ein Benutzer zur NextGen UI wechselt. Benutzer, Genehmiger und Bearbeiter können den Antragsprozess ohne Unterbrechung fortsetzen. Benutzer können auf der derzeitigen Concur-Request-UI ihre Arbeit fortsetzen und sehen die aktualisierte UI erst, nachdem sie sich ab- und dann wieder angemeldet haben. Es sind keine weiteren Aktionen durch Benutzer erforderlich.

## <span id="page-11-3"></span>**Gibt es Änderungen an den Funktionen?**

Die Funktionen von Concur Request sind identisch, das heißt, Ihre bestehende Konfiguration für Richtlinien, Gruppen, benutzerdefinierte Felder, Segmente, Ausgaben usw. wird auf dieselbe Weise verwendet.

## <span id="page-11-4"></span>**Werden Symbole entfernt oder geändert? Falls ja, warum?**

Ja, eine Reihe von Symbolen wurde entfernt und durch ein saubereres Messaging ersetzt, um die Benutzerfreundlichkeit und die Barrierefreiheit zu verbessern. Benutzertests haben gezeigt, dass ein Großteil unserer Ikonographie für unsere Benutzer keine signifikante Bedeutung hatte. Durch das Entfernen der Symbole wurde ein sauberer Raum geschaffen, der mit einem klareren Text und einer klareren Richtung die Benutzer durch genau die Vorgänge führt, die zum Abschließen ihrer Anträge erforderlich sind.

## <span id="page-11-5"></span>**Ändern sich irgendwelche Bilder oder Prozesse für Administratoren/Genehmiger/Bearbeiter?**

Die Genehmigeransicht in Concur Request wird mit der NextGen UI aktualisiert. Dies wird nicht nur die Vorteile einer besseren Barrierefreiheit und Benutzerfreundlichkeit für Genehmiger mit sich bringen, sondern auch ein einheitlicheres Erlebnis beim Erstellen, Einreichen und Genehmigen einer Ausgabe bieten. Eine aktualisierte Benutzungsoberfläche für Genehmigende und Bearbeiter finden Sie in unserer Roadmap unter "Product Direction".

<sup>© 2022</sup> SAP SE oder ein SAP-Konzernunternehmen. Alle Rechte

## <span id="page-12-0"></span>**Wie wirkt sich dies während des Prozesses auf meine Daten oder Benutzertransaktionen aus?**

Es gibt keine Auswirkungen auf Daten oder Transaktionen; nur die Benutzungsoberfläche, die zum Anzeigen dieser Daten verwendet wird, hat sich geändert. Benutzer können während der Übergangsphase sämtliche Aktionen auf beiden UIs ausführen.

## <span id="page-12-1"></span>**Wie wirkt sich dies auf Reporting, Web-Konnektoren oder andere Prozesse aus?**

Es gibt keine Auswirkungen auf Backend-Prozesse oder Reporting.

## <span id="page-12-2"></span>**Wie könnte sich dies auf benutzerdefinierte Übersetzungen oder Beschriftungen auswirken?**

Dies sollte keine Auswirkungen auf bereits vorhandene übersetzte Beschriftungen haben. Beachten Sie, dass benutzerdefinierter Text in Benachrichtigungen nur reiner Text ist. Dies stellt keine Änderung gegenüber dem dar, was derzeit auf der aktuellen Benutzungsoberfläche unterstützt wird.

## <span id="page-12-3"></span>**Wie werden Testentitäten in die aktualisierte UI verschoben?**

Die Tools, die den Concur-Request-Administratoren zur Verfügung stehen, werden auch für Testentitäten verfügbar sein, sobald sie freigegeben sind. Die Implementierung der NextGen UI für Concur Request in Ihrer Testentität hat keine Auswirkungen auf Ihre Produktiventität. Für alle Testentitäten, die bis zum 1. Oktober 2022 nicht umgestellt wurden, erfolgt der Übergang automatisch.

## <span id="page-12-5"></span><span id="page-12-4"></span>**Gibt es besondere Anforderungen in Hinblick auf die Funktionsfähigkeit der aktualisierten Benutzungsoberfläche? (Browser, Bandbreite usw.)**

Es gilt die Standardliste der [unterstützten Konfigurationen.](http://www.concurtraining.com/customers/tech_pubs/Docs/Z_SuppConfig/_CCC_Supp_Config.pdf)

## <span id="page-12-6"></span>**Wie gebe ich Feedback zur aktualisierten Benutzungsoberfläche?**

Es gibt folgende Methoden, um Feedback zu geben:

- Wenn Sie eine Änderung vorschlagen möchten, die eine Erweiterung der Benutzeroberfläche darstellen würde, können autorisierte Supportkontakte über das Customer Support Portal einen Lösungsvorschlag übermitteln. Bitte fügen Sie in Ihren Vorschlag den Ausdruck "NextGen UI" ein.
- Wenn Sie glauben, dass Sie einen Fehler gefunden haben, können autorisierte Supportkontakte über das Customer Support Portal einen Supportfall übermitteln. Bitte fügen Sie in Ihren Fall den Ausdruck "NextGen UI" ein.

Wenn Sie weitere Fragen haben, wenden Sie sich an Ihr SAP-Concur-Kundenteam.

<sup>© 2022</sup> SAP SE oder ein SAP-Konzernunternehmen. Alle Rechte

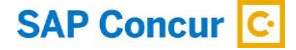

#### Mehr erfahren Sie unter [www.concur.de](https://www.concur.de/)

© 2022 SAP SE oder ein SAP-Konzernunternehmen. Alle Rechte vorbehalten.

Weitergabe und Vervielfältigung dieser Publikation oder von Teilen daraus sind, zu welchem Zweck und in welcher Form auch immer, ohne die ausdrückliche schriftliche Genehmigung durch SAP SE oder ein SAP-Konzernunternehmen nicht gestattet.

In dieser Publikation enthaltene Informationen können ohne vorherige Ankündigung geändert werden. Die von SAP SE oder deren Vertriebsfirmen angebotenen Softwareprodukte können Softwarekomponenten auch anderer Softwarehersteller enthalten. Produkte können länderspezifische Unterschiede aufweisen. Die vorliegenden Unterlagen werden von der SAP SE oder einem SAP-Konzernunternehmen bereitgestellt und dienen ausschließlich zu Informationszwecken. Die SAP SE oder ihre Konzernunternehmen übernehmen keinerlei Haftung oder Gewährleistung für Fehler oder Unvollständigkeiten in dieser Publikation. Die SAP SE oder ein SAP-<br>Konzernunternehmen steht lediglich für Produkte und Dienstle ausdrücklich geregelt ist. Keine der hierin enthaltenen Informationen ist als zusätzliche Garantie zu interpretieren.

Insbesondere sind die SAP SE oder ihre Konzernunternehmen in keiner Weise verpflichtet, in dieser Publikation oder einer zugehörigen Präsentation dargestellte Geschäftsabläufe zu verfolgen oder hierin wiedergegebene Funktionen zu entwickeln oder zu veröffentlichen. Diese Publikation oder eine zugehörige Präsentation, die Strategie und etwaige künftige Entwicklungen, Produkte und/oder Plattformen der SAP SE oder ihrer Konzernunternehmen können von der SAP SE oder ihren Konzernunternehmen jederzeit und ohne Angabe von Gründen unangekündigt geändert werden. Die in dieser Publikation enthaltenen Informationen stellen keine Zusage, kein<br>Versprechen und keine rechtliche Verpflichtung zur Lief Risiken und Unsicherheiten, durch die die tatsächlichen Ergebnisse von den Erwartungen abweichen können. Dem Leser wird empfohlen, diesen vorausschauenden Aussagen<br>kein übertriebenes Vertrauen zu schenken und sich bei Kauf

SAP und andere in diesem Dokument erwähnte Produkte und Dienstleistungen von SAP sowie die dazugehörigen Logos sind Marken oder eingetragene Marken der SAP SE<br>(oder von einem SAP-Konzernunternehmen) in Deutschland und vers